# **IS 242 - Web Application Development 1**

#### Lab sheet 1: Introduction to HTML5 (Part 1)

## **Objectives**

The main objective of today's lab is to get you started to build your first HTML document (i.e. web page). The first part of this lab sheet will lead you through the process of editing your first HTML document and will also get you to use some of the basic HTML tags that have been covered in the previous lectures. You will also be provided with some resources that may help you through learning HTML5. A few exercises are included in part two to test your understanding of some of the HTML basics. By the end of this lab you should be able to:

- 1. Use a text editor to write an HTML document.
- 2. Use basic tags to denote titles, headings, paragraphs and lists.
- 3. Identify some of the common mistakes in writing basic HTML elements.

Before starting with today's sheet, please revise and practice the materials we have covered in lectures. Use the provided online resources if missing any piece of information.

#### PART 1

### **Some HTML Editors**

While you may use the default text editor in you machine (Notepad in Windows or TextEdit in Mac), there are some professional HTML editors that you may like to use and here are a few:

- Sublime Text (Mac, Windows, Linux): http://www.sublimetext.com/
- Notepad++ (Windows): https://notepad-plus-plus.org/
- TextWrangler (Mac): http://www.barebones.com/products/textwrangler/

You may also prefer to use the online editor of w3schools:

http://www.w3schools.com/html/tryit.asp?filename=tryhtml\_intro

#### Some Useful Online Resources

W3Schools: http://www.W3Schools.com

W3Schools provides online tutorials covering many web technologies with brief explanation, examples, quizzes, etc. While it is debatable whether it is a good reference, it is definitely a good syntax checker and can be very useful to manipulate and test existing HTML code and seeing the resulted web page immediately.

## Learn to Code HTML & CSS: <a href="http://learn.shayhowe.com">http://learn.shayhowe.com</a>

It is a good reference to review the concepts we have covered and extend your knowledge in both HTML and CSS.

• Code Academy: <a href="https://www.codecademy.com">https://www.codecademy.com</a>

It is free but registration is required.

# Write HTML Using Notepad 1

Follow the 4 steps below to create your first web page with Notepad.

## Step 1: Open Notepad

To open Notepad in Windows 7 or earlier:

Click Start -> All Programs-> Accessories-> Notepad.

To open Notepad in Windows 8 or later:

Open the **Start Screen** (the window symbol at the bottom left on your screen). Type **Notepad**.

#### **Step 2: Write Some HTML**

Copy the following HTML into Notepad:

#### **Step 3: Save the HTML Page**

Save the file on your computer.

Select **File > Save as** in the Notepad menu.

Name the file "home.html" or any other name ending with the html extension. Note that you can use either .htm or .html as file extension. There is no difference. It is up to you to use either.

# **Step 4: View HTML Page in Your Browser**

Double-click your saved HTML file, and the result will look much like this:

<sup>&</sup>lt;sup>1</sup> The instructions are taken from www.w3schools.com.

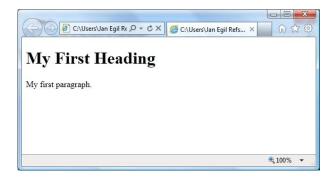

### PART 2

1. Modify the previous HTML document to achieve the following web page (use comments to improve readability).

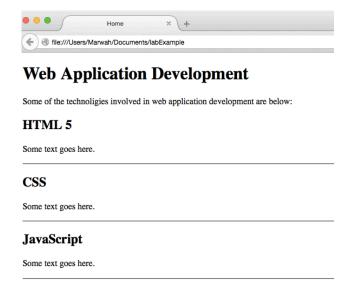

- 2. What is <!DOCTYPE html> and which purpose does it serve in html documents?
- 3. What elements does the <a href="https://www.seper.com/">https://www.seper.com/</a>.
- 4. What does the head element/section contain? Are any of the elements inside the head section visible in the web page? Provide an example of an included element.

## 5. Identify the errors in the following html document:

```
<html>
    <head>
        <title>Here is the page title
        <head>

<BODY>
            This is a paragraph.
            <br />
                This is another paragraph.

</body>
```

# PART 3

Below is a screenshot of a webpage containing a list of some websites. Create an HTML webpage that prints such a nested list. Note that you should use the anchor element <a> to add links as list elements.

# My favorite websites

- Google
- Social Media
  - Fcaebook
  - Twitter